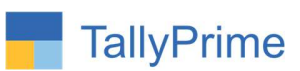

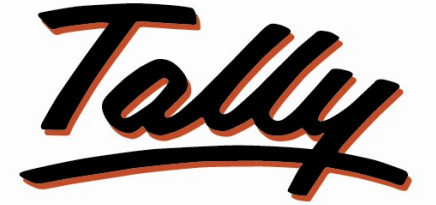

# POWER OF SIMPLICITY

# Ledger Alteration History – 1.0

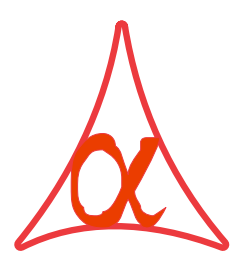

### Alpha Automation Pvt. Ltd.

### Head Office

104-The Grand Apurva, Nr. Hotel Fortune Palace,

Nr. Digjam Circle, Airport Road - JAMNAGAR –Gujarat (India)

Phone No. : +91-288-2713956/57/58, 9023726215/16, 9099908115, 9825036442

Email : mail@aaplautomation.com

#### Branch Office

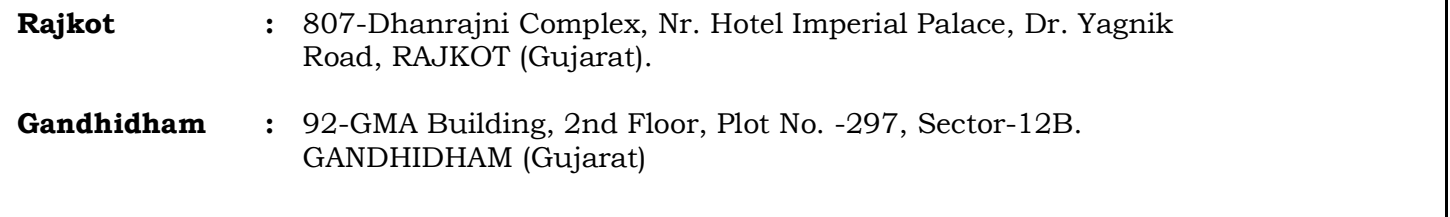

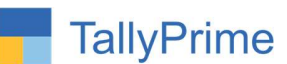

© 2020 Alpha Automation Pvt. Ltd. All rights reserved.

Tally, Tally 9, Tally9, Tally.ERP, Tally.ERP 9, Shoper, Shoper 9, Shoper POS, Shoper HO, Shoper 9 POS, Shoper 9 HO, Tally Developer, Tally.Server 9, Tally Developer, Tally. Developer 9, Tally.NET, Tally Development Environment, TallyPrime, TallyPrimeDeveloper, TallyPrime Server, Tally Extender, Tally Integrator, Tally Integrated Network, Tally Service Partner, Tally Academy & Power of Simplicity are either registered trademarks or trademarks of Tally Solutions Pvt. Ltd. in India and/or other countries. All other trademarks are properties of their respective owners. Version: Alpha Automation Pvt. Ltd. / Ledger Alteration History/1.0/ Dec - 2021

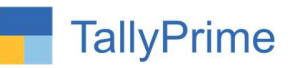

# Ledger Alteration History

### Introduction

This add-on can track creation as well as modification of Ledger along with Username, Date & Time of creation\alteration, Computer's IP Address & its Name and even modified contents will be tracked.

### Benefits

 In every instance of Ledger Master Alteration, users will be forced to enter the valid reasons, and these details will be displayed in the corresponding report.

### What's New?

Compatible with TallyPrime

#### Important!

Take back up of your company data before activating the Addon.

Once you try/purchase an Add-on, follow the steps below to configure the Add-on and use it.<br>Installation

1. Copy the TCP file in TallyPrime Folder.

Gateway of Tally  $\rightarrow$  F1 (Help) $\rightarrow$  TDL & Add-on  $\rightarrow$  F4 (Manage Local TDL)  $\rightarrow$  Select Yes in Load TDL on Startup and give the file name of TCP File. After pressing the

2. Enter Key will show TDL Status which should be as Loaded.

### System requirements:

No additional hardware / software infrastructure is required for executing and operation this applications module.

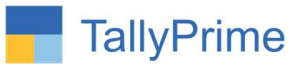

#### Setup Guide:

For TallyPrime Release 1.0

Go to Gateway of Tally  $\rightarrow$  F1: Help  $\rightarrow$  TDL & Add-On  $\rightarrow$  F6: Add-On Features.<br>Alternatively, you may press CTRL + ALT + T from any menu to open TDL Management report and then press F6: Add-On Features

Set "Yes" to the option "Enable Ledger Alteration History?"

- Set "Yes" to the Option "Enable Alteration Reason?"
- Set "Yes" to the Option "Mandatory Alteration Reason?"

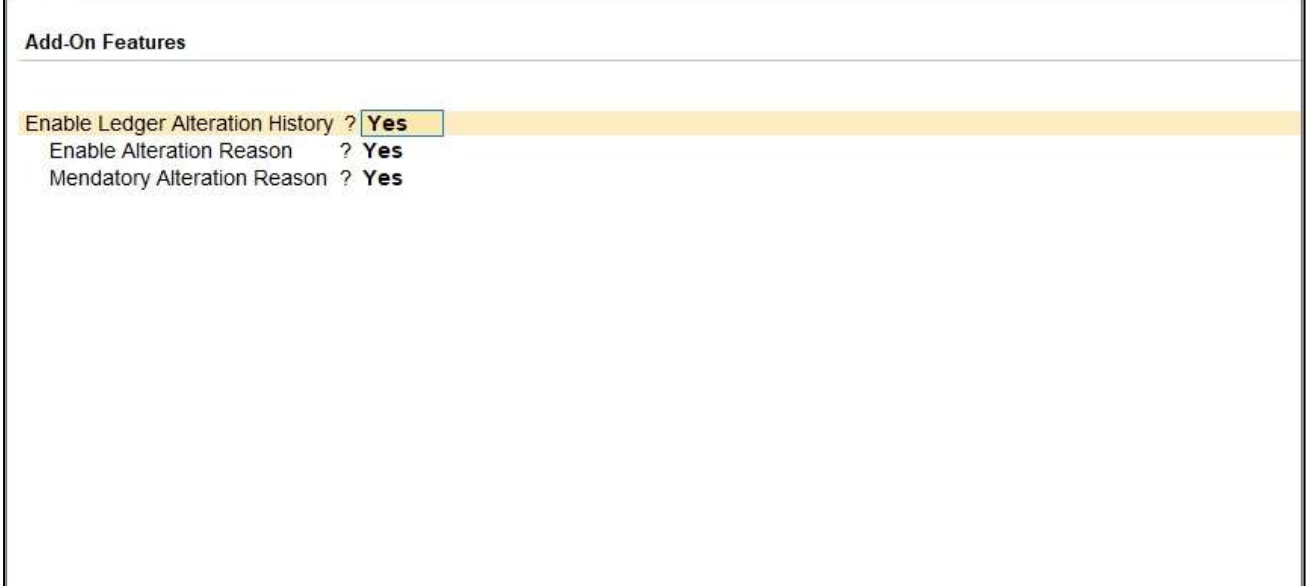

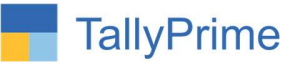

#### Detailed User Guide:

1. Navigate through Gateway of Tally  $\rightarrow$  Create / Alter  $\rightarrow$  Ledger  $\rightarrow$  create  $\vert$ Ledger OR select Ledger.

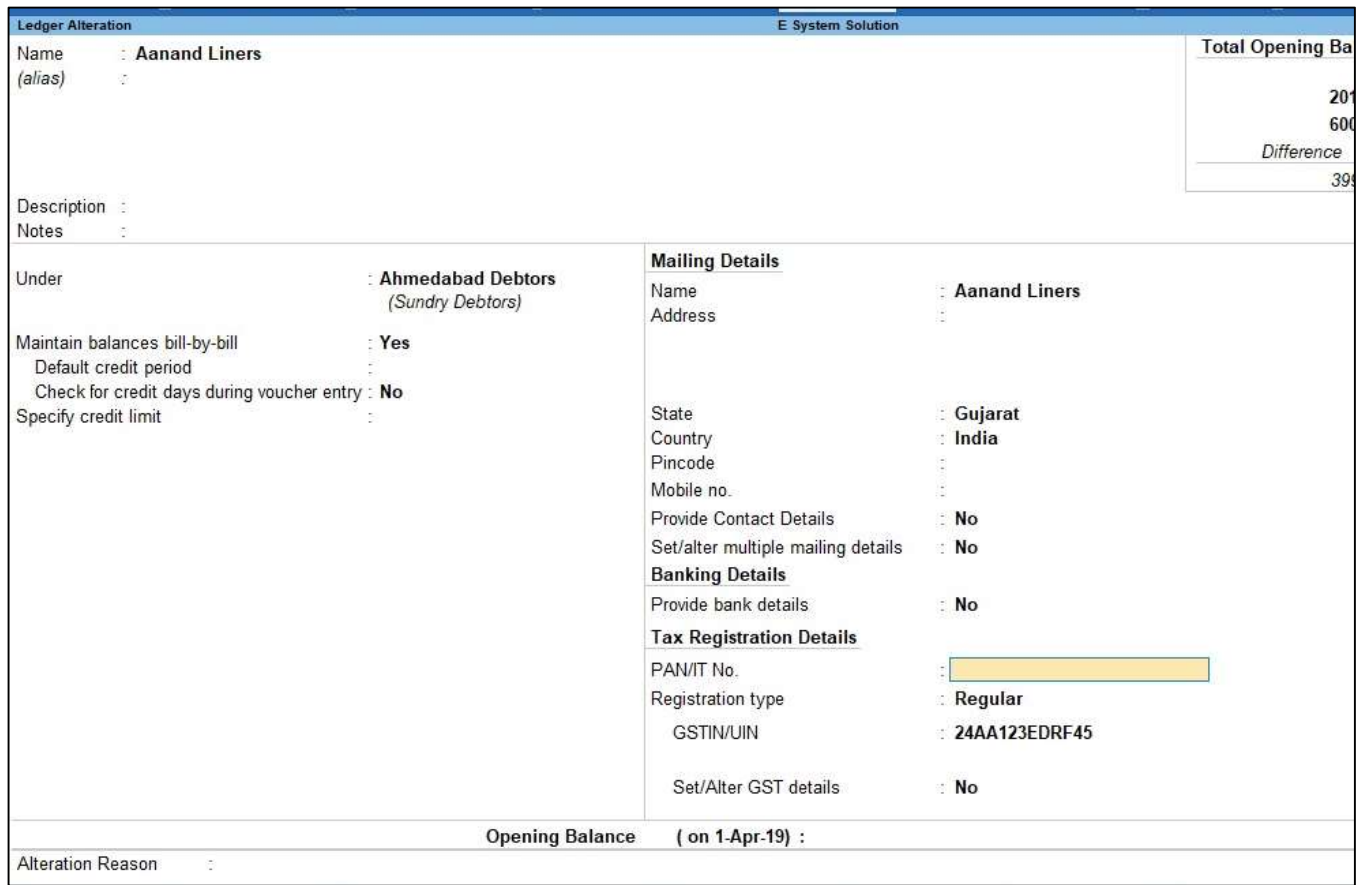

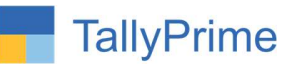

2. Enter Reason for Alteration of Ledger. Ledger will not be Saved & Exit until entering of Reason for Alteration.

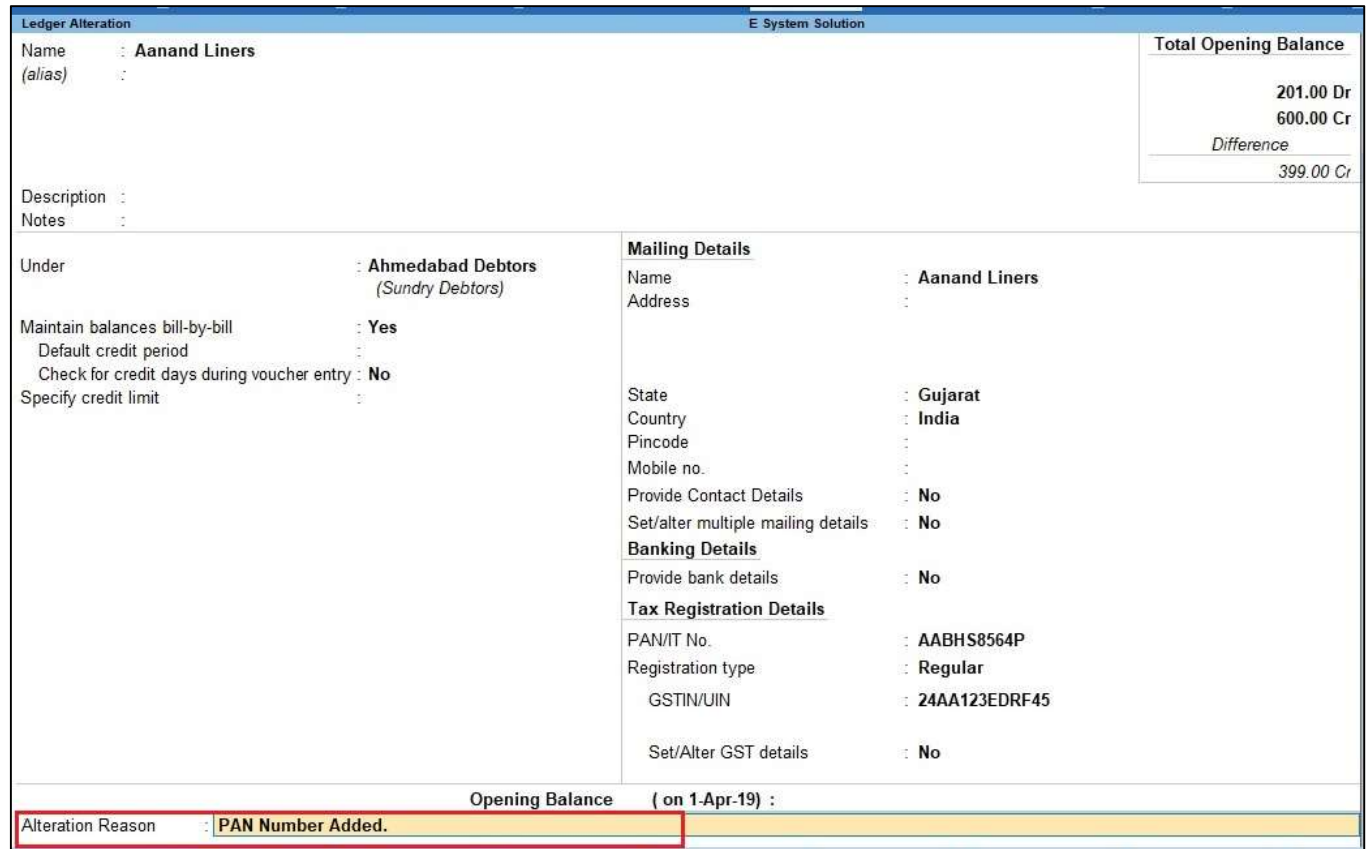

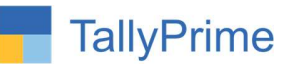

## 3. Navigate Throgh Gateway Of Tally  $\rightarrow$  Company  $\rightarrow$  User Roles  $\rightarrow$  Select user group

- 
- Set "Yes" to Option "Enable Ledger Alteration History Report ".<br>- To allow only those users who can view the Ledger alteration history report.

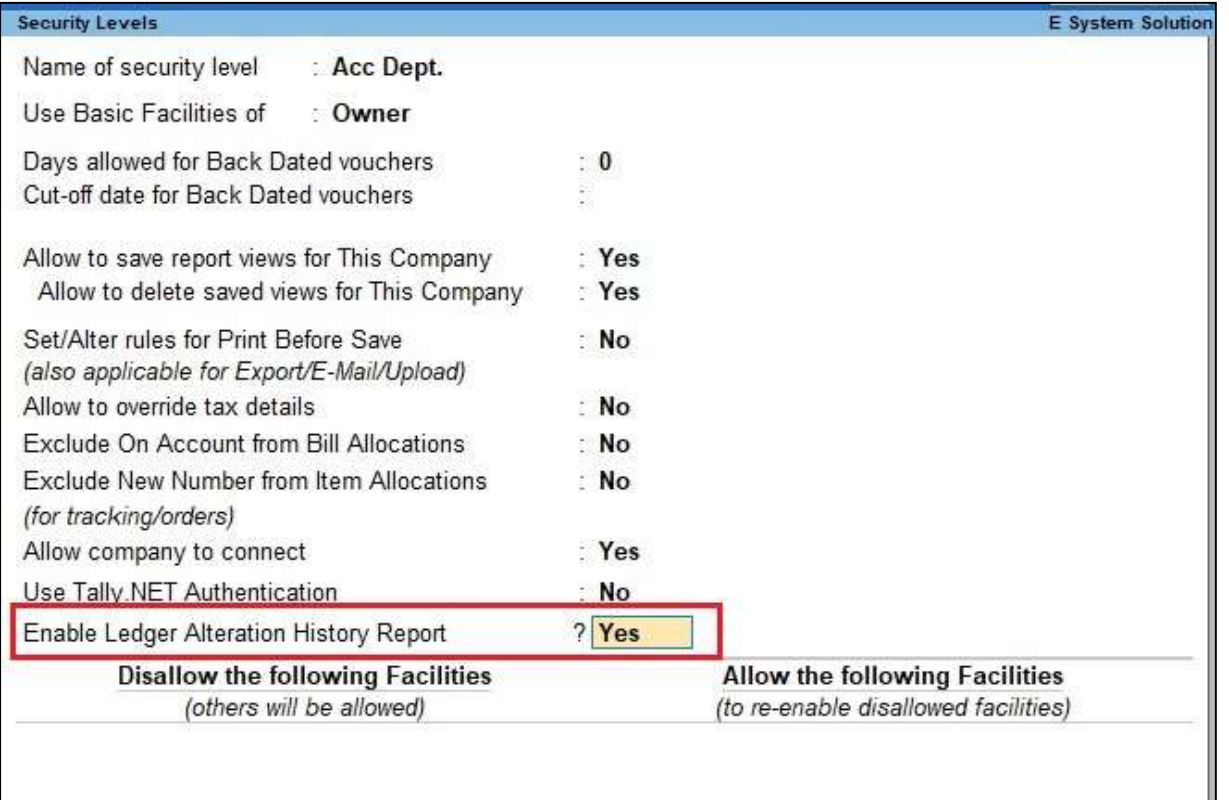

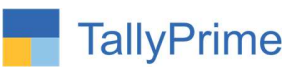

### 4. Navigate Through Gateway of Tally  $\rightarrow$  Display

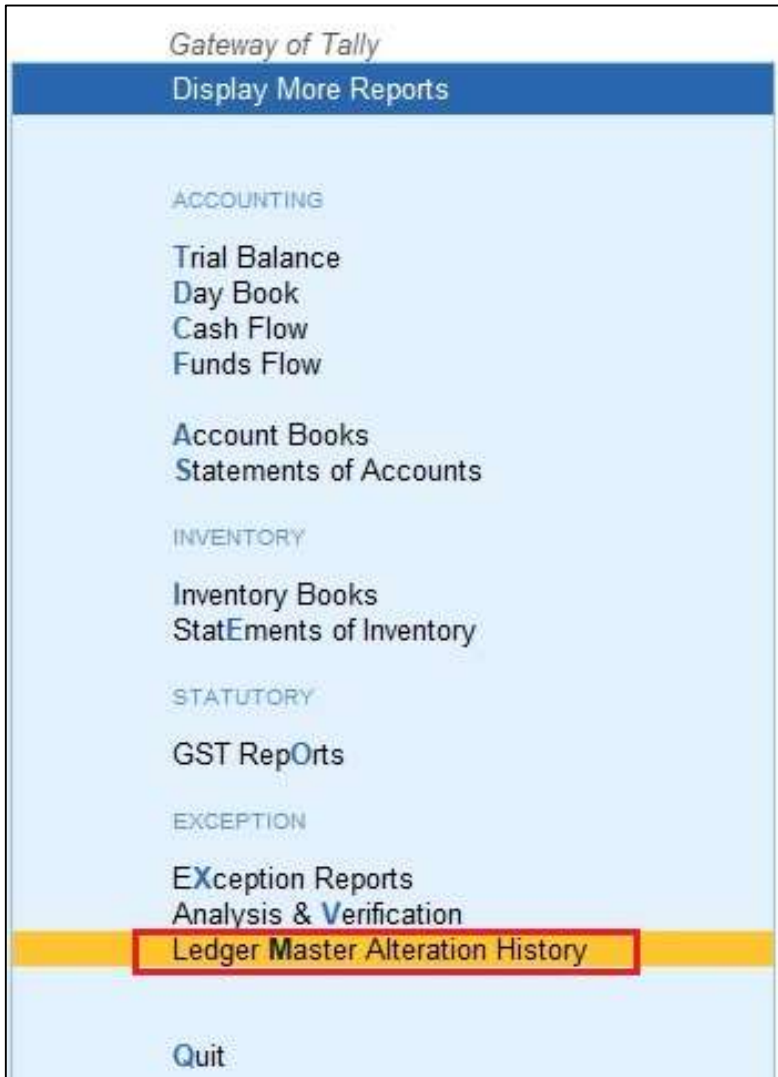

Ledger Alteration History – 1.0 extending the state of Page 8

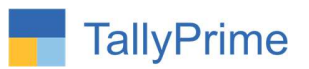

5. It will display the report as shown below.

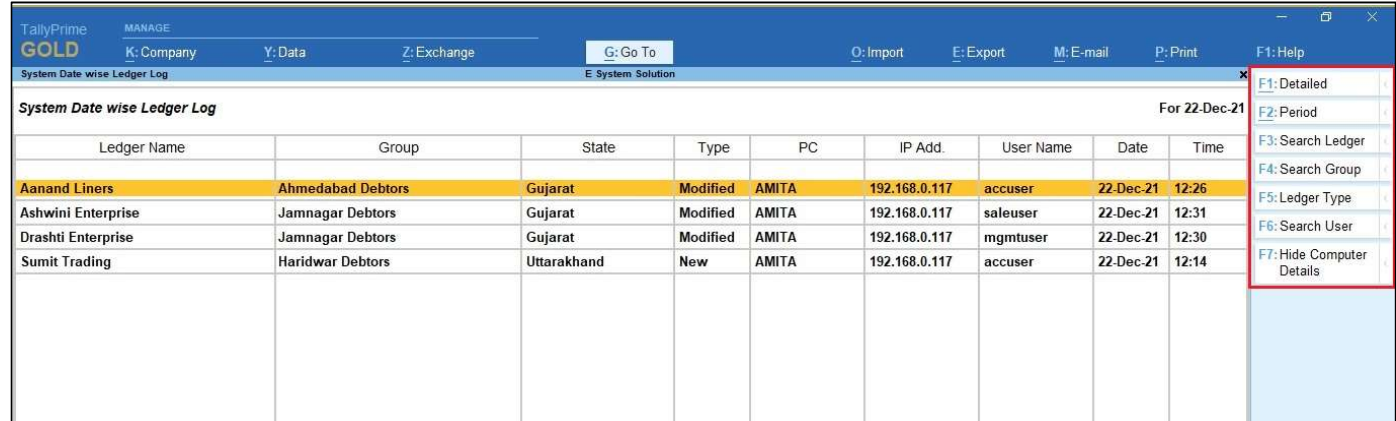

#### Note:

User get all the history detail after installing this add-on.

- 1) Press (F3) for search specific Ledger and Press (F4) for Search Ledger Group report at that time.
- 2) Press (F5) then user can view wither new Ledger creation or modified existing Ledger and Press (F6) then User Can Search user wise.
- 3) Press (F7) user can view computer details like IP Address, Computer Name.

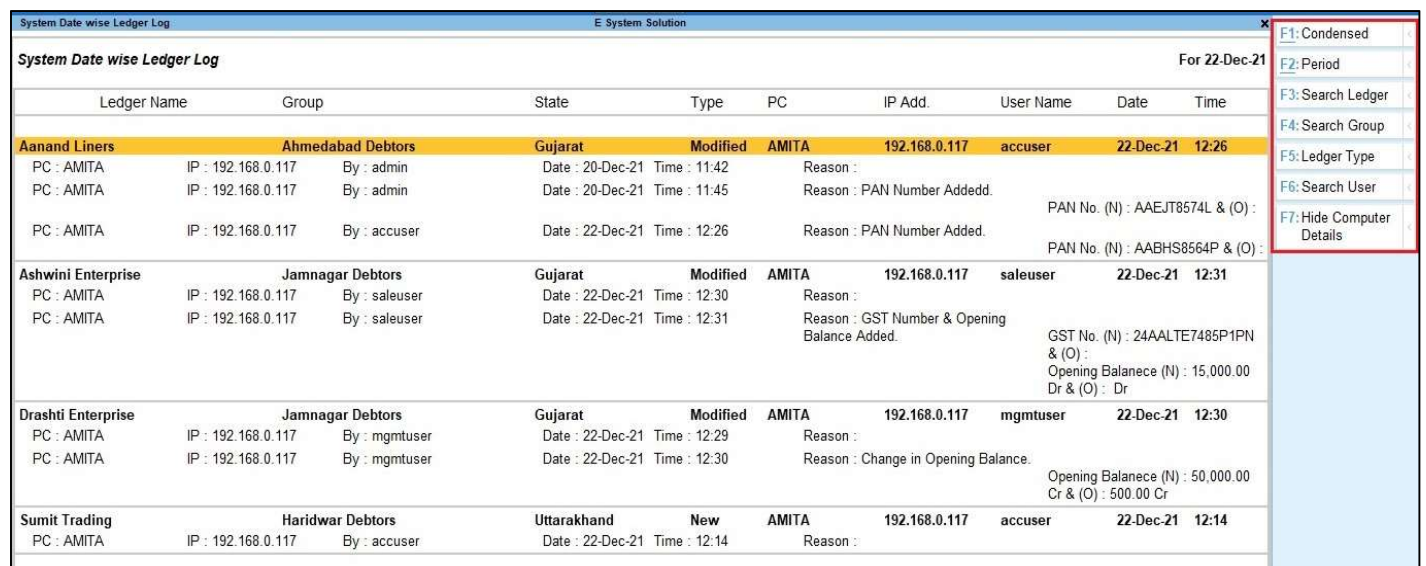

6. Detailed report displayed as shown below:

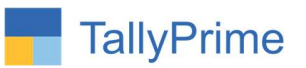

# FAQ

#### Which version/release of TallyPrime does the add-on support?

This add-on will work with Tally Prime Release 1.0 onwards and Tally ERP Release 6.0 onwards.

#### How will I get support for this add-on?

For any functional support requirements please do write to us on mail@aaplautomation.com or call us at +91-288-2713956/57/58, +91-9023726215/16, 9099908115, 9825036442.

### If I need some enhancements / changes to be incorporated for the add-on, whom should I contact?

Please to write to us on mail@aaplautomation.com with your additional requirements and we will revert to you in 24 hours.

#### Will new features added be available to us?

We offer one year availability of all support and new features free of cost. After one year, nominal subscription cost will be applicable to you to continue to get free support and updates.

#### What will happen after one year?

There is no fixed annual charge to be payable mandatory. However if any changes are required in our Add-On to make compatible with New Release of TallyPrime then the modification Charges will be applied.

#### I am using a multi-site. Can I use the same Add-on for all the sites?

No, one Add-on will work only for 1 site. You need to purchase again if you want to use the same Add-on for more sites.

#### TDL Management screen shows errors with the Add-on. What do I do?

Check whether the error is because of the Add-on or because of clashes between 2 TDLs (An add-on is also a TDL). In case of clashes, disable one or more TDLs and check which

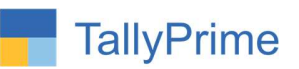

TDL has the error. If the Add-on has a problem, you can report it to us.

My Tally went into educational mode after installing the add-on. What do I do? Go into Gateway of Tally  $\rightarrow$  Press F1 (Help)  $\rightarrow$  TDL & Add-on  $\rightarrow$  Press F4 and remove the Add-on from the list and Restart Tally.